## **Procedures for attending the shareholders' meeting via electronic means**

Kiatnakin Phatra Bank Public Company Limited ("the Bank") has determined that the 2024 Annual General Meeting of Shareholders shall be held via electronic means (e-AGM), with Inventech Systems (Thailand) Company Limited acting as the meeting system provider and controller.

Shareholders and proxy holders who would like to attend the e-AGM can proceed according to the procedures for submitting the request form as follows:

## **Steps for requesting a username and password to attend the e-AGM (e-Request)**

1. The Shareholders must submit a request to attend the meeting by electronic means via web browser at<br>https://app.inventech.co.th/KKP153784R/#/homepage or scan the QR code **ELECTER**: and follow the steps as <https://app.inventech.co.th/KKP153784R/#/homepage> or scan the OR code shown in the picture.

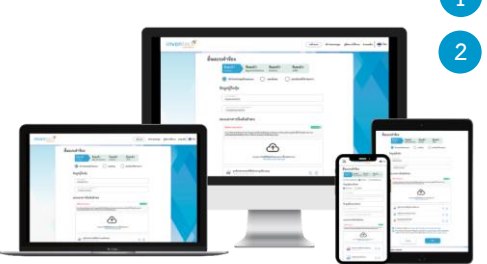

**\*\* To merge user accounts, please submit an e-Request by using the same email and phone number. \*\***

**1 Click the link URL or scan the QR code in the notice of the meeting.**

**2 Choose the type of request and follow the four steps below:**

- **Step 1: Fill in the information (information of the shareholder and proxy holder) and attach the verification documents.**
- **Step 2: Fill in the information for verification.**

**Step 3: Verify via OTP.**

. **3**

**Step 4: Upon completion, the system will display information again to verify the exactitude of the information.**

Please wait for an email from the officer informing you of meeting details **and a password for access.**

- 2. For shareholders who would like to attend the meeting either in person or appoint a proxy via electronic means, 5 please note that the electronic registration will be available from April 4, 2024, at 8:30 a.m. until the end of the meeting.
- 3. The electronic conference system will be available on April 19, 2024, at 8:00 a.m. (2 hours before the opening of the meeting). Shareholders or proxy holders shall use the provided username and password and follow the instructions in the manual to access the Inventech Connect system.

# **Appointing a proxy**

- 1. For shareholders who are unable to attend the meeting in person, they can appoint another person or one of the Bank's independent directors as their proxy holders to attend and vote in their place by indicating their voting decisions in the proxy forms, which must be signed by the shareholders. The proxy holders, or the independent directors appointed as their proxy holders, will cast votes on each agenda item as specified by the shareholders in the proxy forms.
- 2. Shareholders who would like to appoint the Bank's independent directors as their proxy holders are requested to send their proxy forms, along with the original required documents (as per details shown in Attachment 9), to the Bank in advance of the scheduled meeting date by using the enclosed return envelope (Attachment 13), so that the Bank's officers can have sufficient time to review such documents.

## **If you have any problems with the software, please contact Inventech Call Center**

 $02-931-9130$ 

@inventechconnect

The system is available during April 4–19, 2024, from 08:30 a.m. to 05:30 p.m. **(Operating days only, excluding holidays and public holidays)**

# **Steps for registration for attending the meeting (e-Register) and voting process (e-Voting)**

- **Fill out the email address and password that you received in your email, or request an OTP.** .
- **By clicking the "Register" button, the system has already registered and counted as a quorum.** .
- . **Click on "Join Attendance," then click on the "Join Meeting" button.**
- **Select the agenda on which you want to vote.** .
- . **Click on the "Vote" button.**
- . **6 Click the voting button as you wish.**
- **The system will display the latest voting status.** .

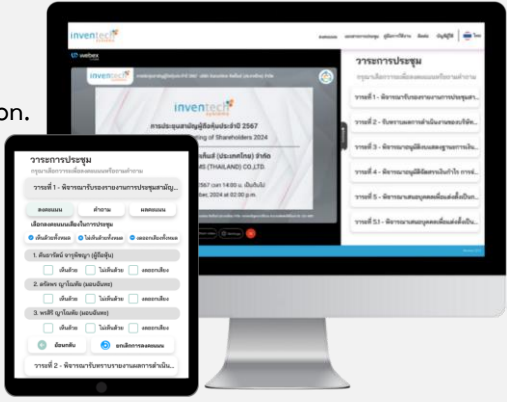

**Report a problem @inventechconnect**

- **To cancel the latest vote, please press the "Cancel Vote" button (this means that your most recent vote will be equal to not voting). Shareholders and/or proxy holders can change their votes on each agenda item until the voting period for that item ends.**
- **If you cancel your latest vote and do not vote on any items on the agenda, the Bank will record such a voting decision as "Approve" in accordance with the meeting rules stipulated by the Bank.**

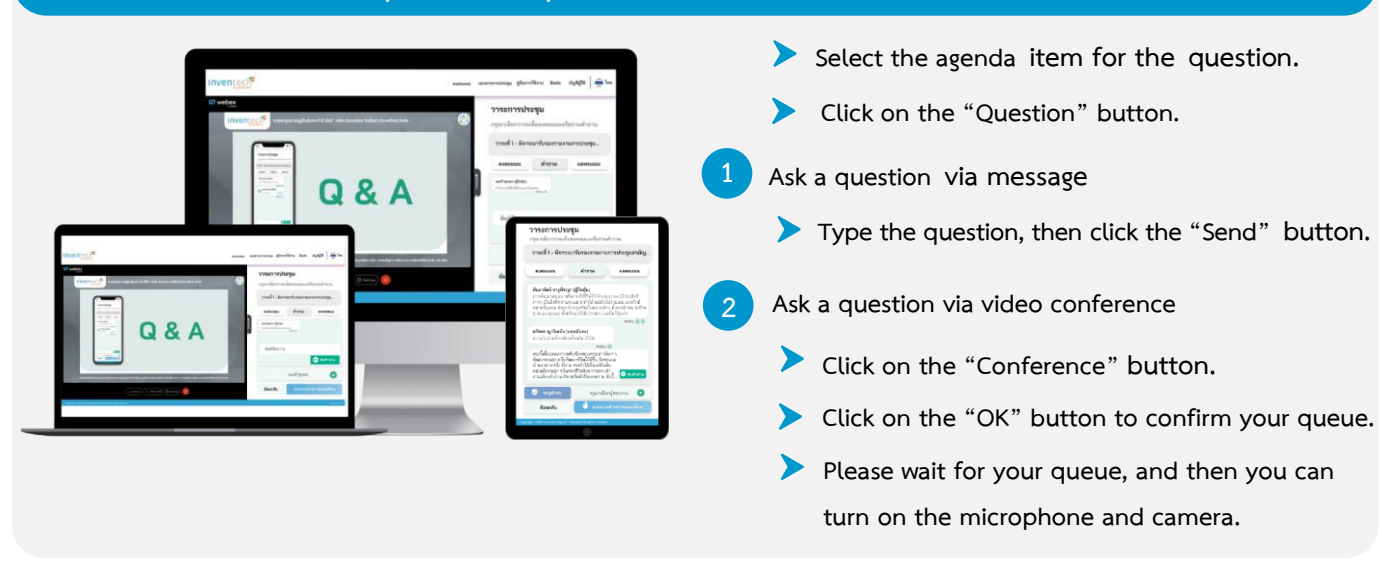

## **Steps to ask questions via Inventech Connect**

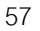

## **How to use Inventech Connect**

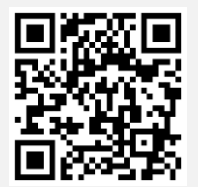

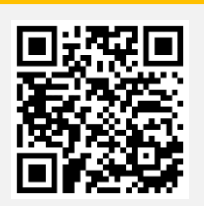

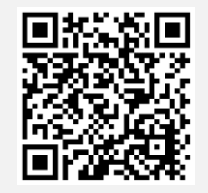

**User Manual e-Request User Manual e-Voting Video of using Inventech Connect**

**Remarks: The efficiency of the electronic conferencing system and Inventech Connect system depends on the internet systems of shareholders or proxy holders, including the equipment and/or programs that are installed in such equipment. To ensure the performance of the system, please follow the following suggestions:**

- **1. Internet speed requirements:**
	- **- High-definition video: must have internet speed at 2.5 Mbps (speed internet recommended).**
	- **- High-quality video: must have internet speed at 1.0 Mbps.**
	- **- Standard quality video: must have internet speed at 0.5 Mbps.**
- **2. Equipment requirements:**
	- **- A smartphone or tablet that uses iOS or Android**
	- **- A PC or laptop with Windows or Mac**
- **3. Browser requirements: Chrome (recommended), Safari, or Microsoft Edge. The system does not support Internet Explorer.**

**Flowchart for the registration and attendance of the shareholders' meeting via electronic means (e-Meeting)**

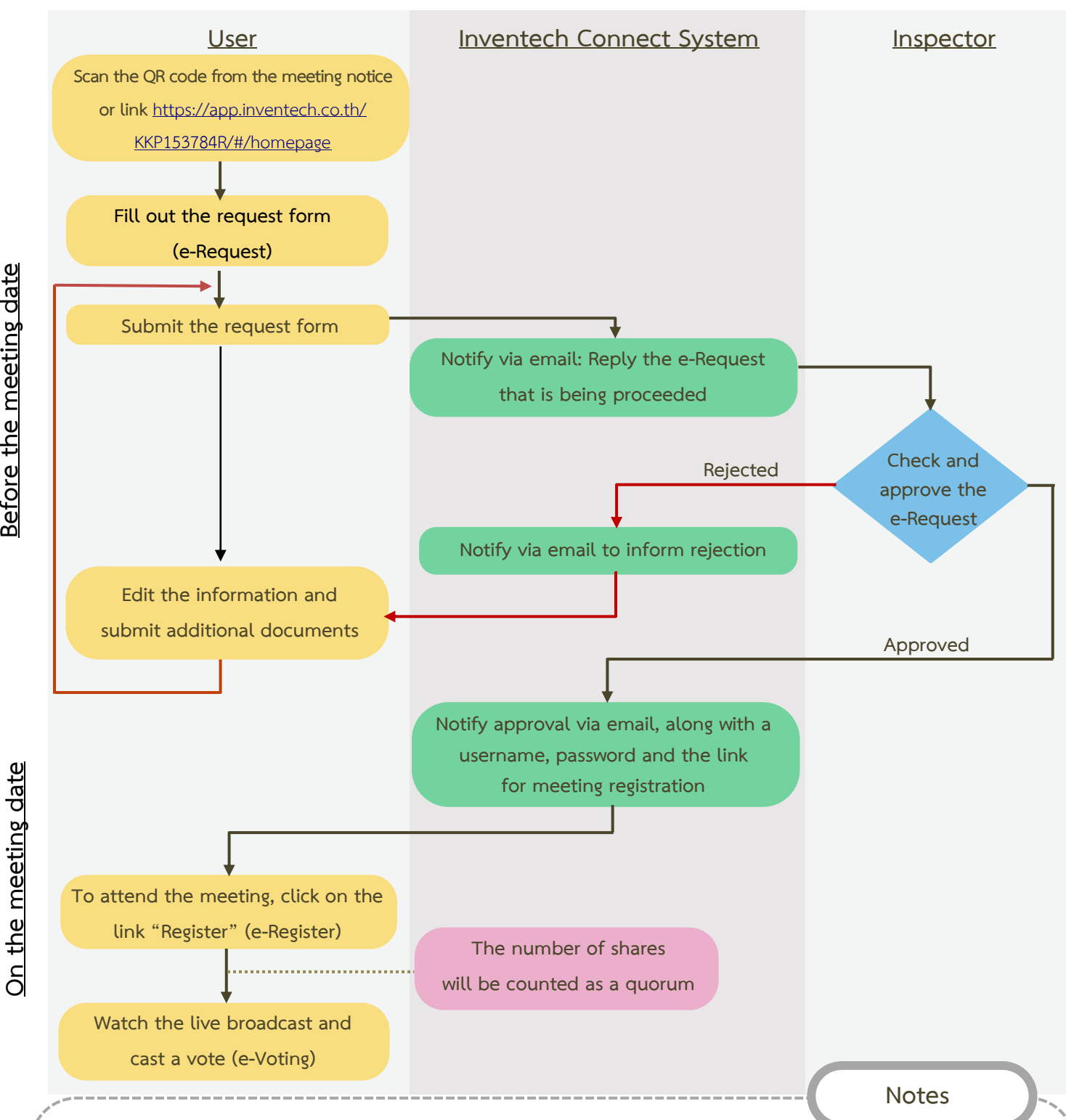

#### **Merging and changing accounts**

In the event that you submit multiple requests using the same email address and phone number, the system will merge your accounts. Users with multiple accounts can click on the "Change Account" button to log into different accounts, with the meeting quorum of the previously used accounts still included in the base number of votes.

#### **Leaving the meeting**

Shareholders and/or proxy holders may press the "Register to Leave the Quorum Meeting" button to leave the meeting; the votes of such shareholders during that agenda or advance voting that have been given for the remaining agendas will be deducted from the system and will not be counted.